# **CICS to Mobile**

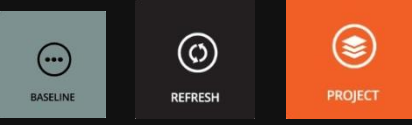

⊕

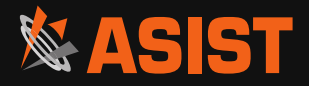

## **Mobile-ize your Mainframe CICS applications**

#### CICS EXAMPLE CATALOG APPLICATION Inquire Catalog

Select a single item to order with /, then press ENTER

❀

**PROJECT** 

 $\circledcirc$ 

**REFRESH** 

 $\bigodot$ 

BASELINE

⊕

STEP INTO

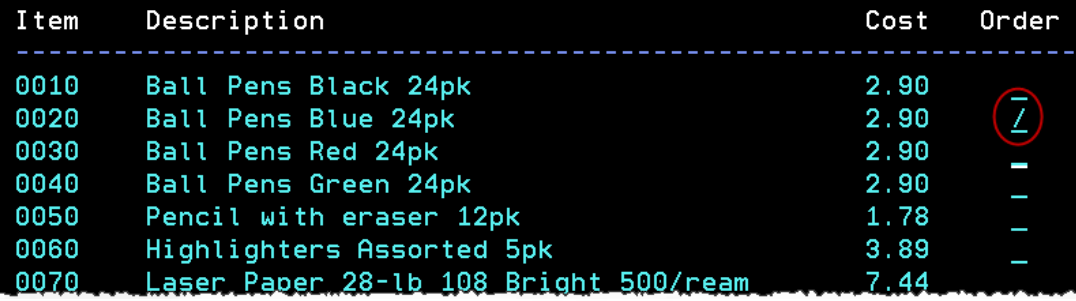

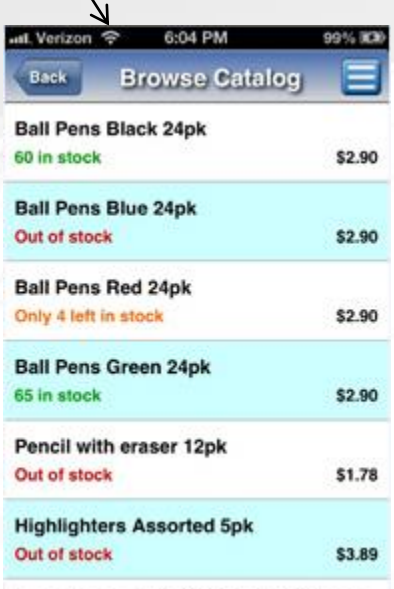

On IL ARD BULLA FROM

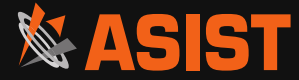

EGUI

### **CICS application overview**

CICS EXAMPLE CATALOG APPLICATION Main Menu

Select an action, then press ENTER

Action .  $\frac{1}{2}$  1. List Items<br>2. Order Item Number 0010 3. Exit

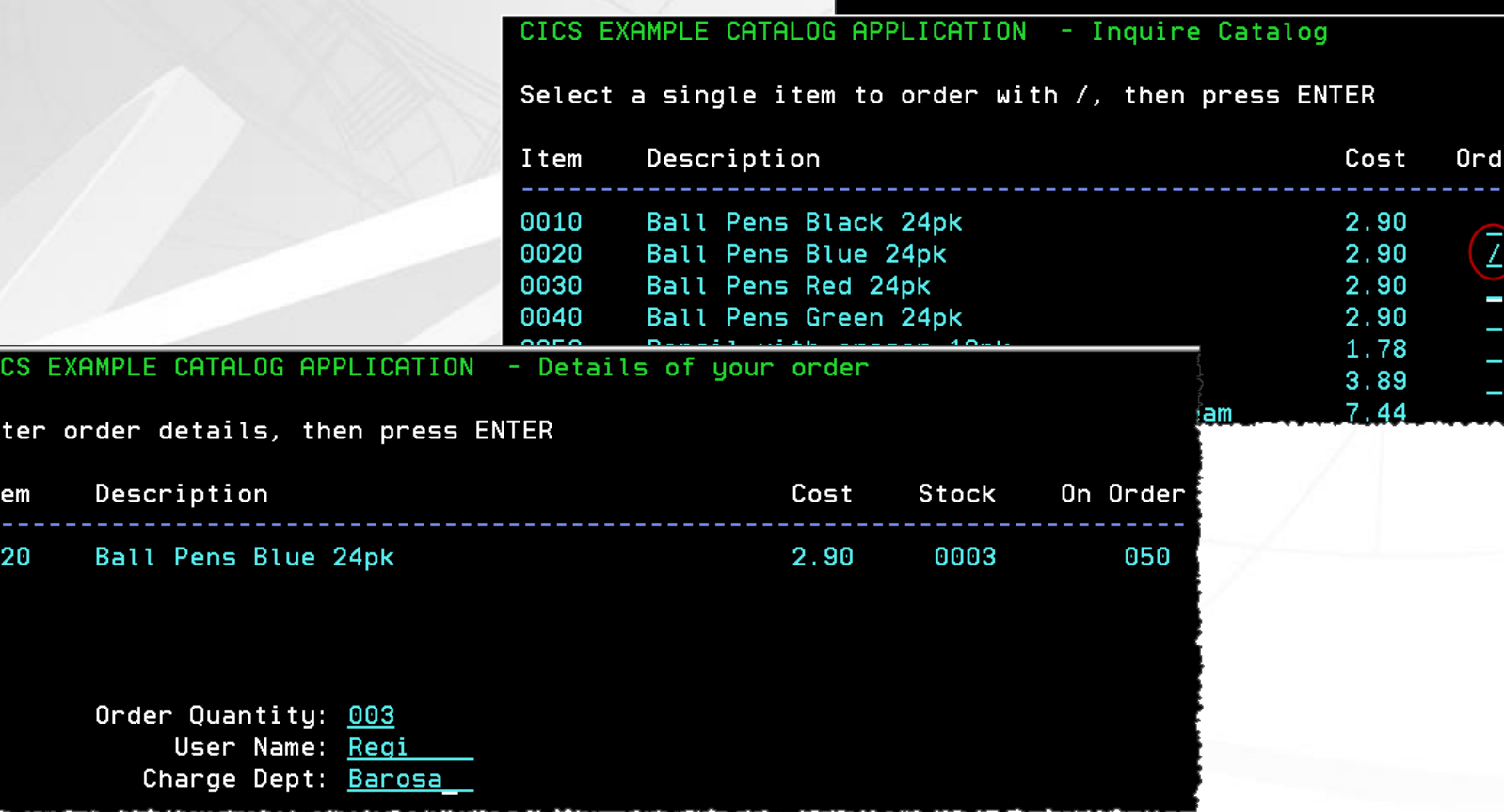

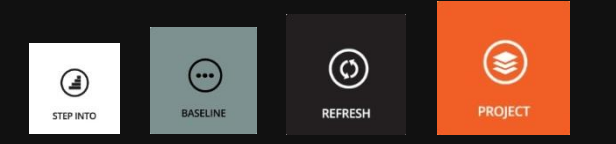

CI.

En

I<sub>t</sub>

00

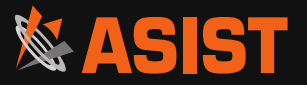

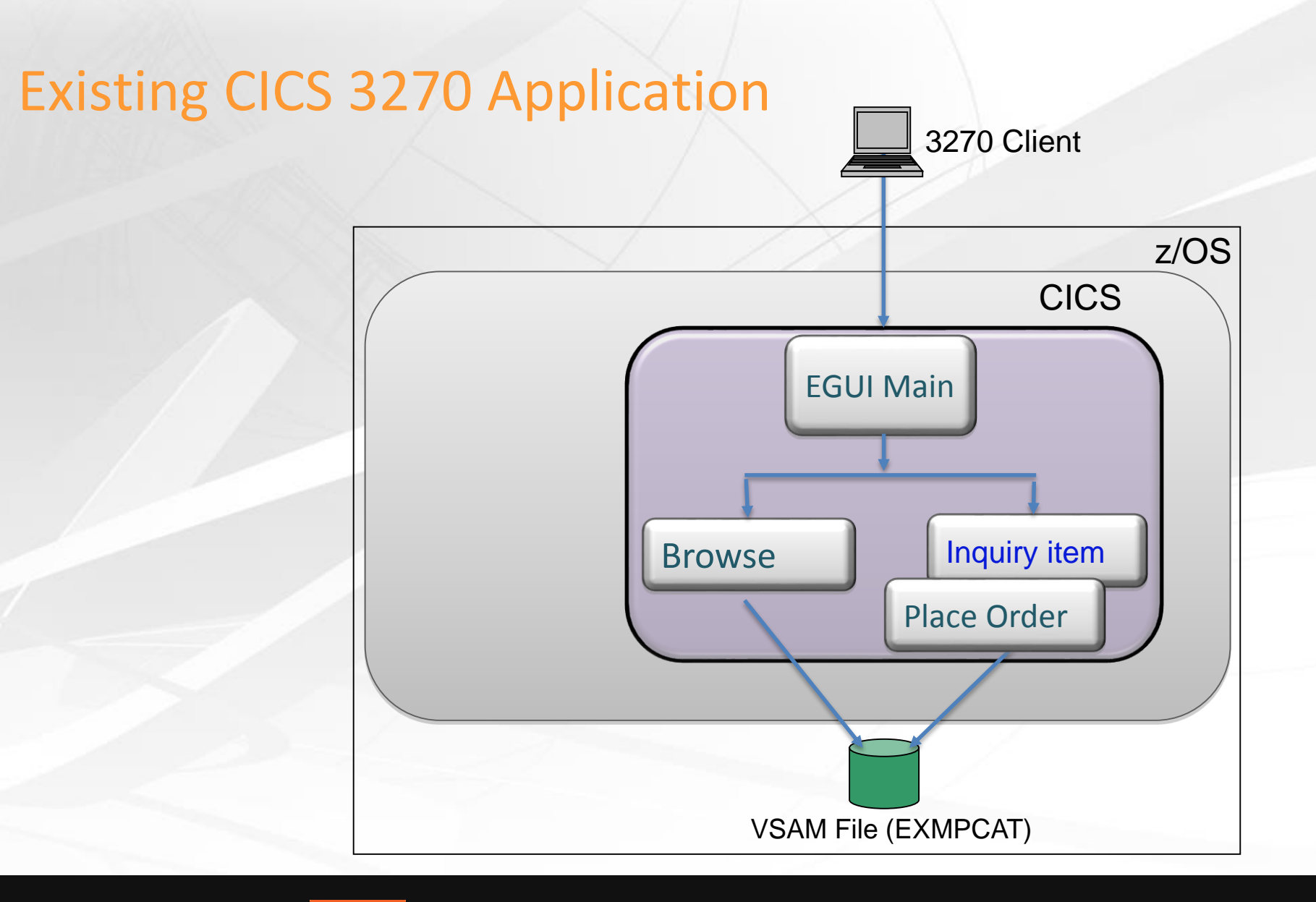

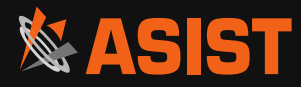

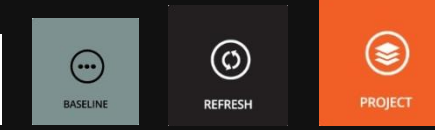

⊕

### RDz and Debug Tool Creates Web Services and Tests existing apps

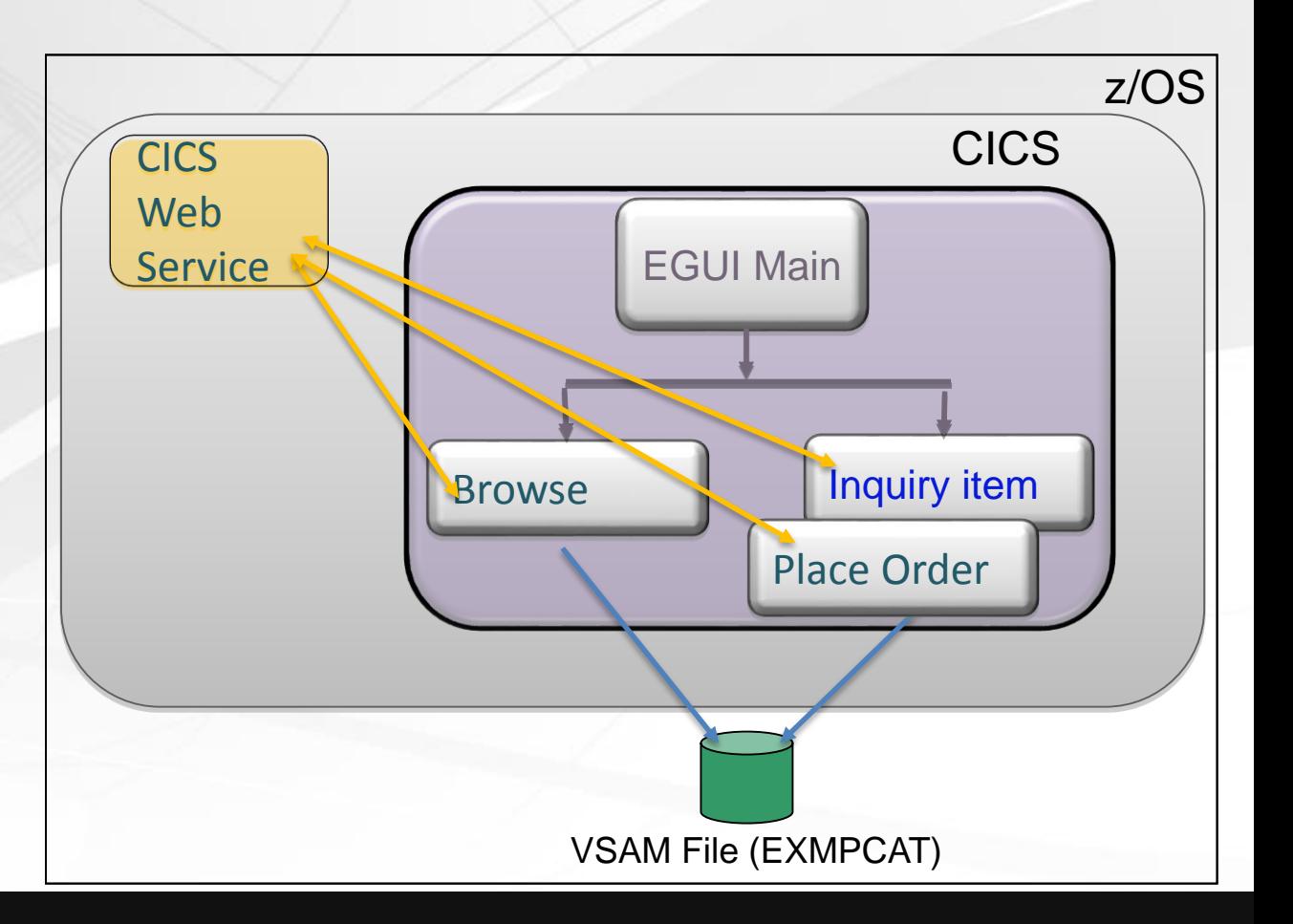

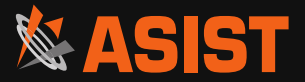

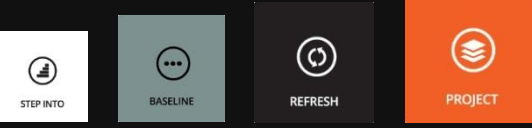

#### RDz creates Web Services from CICS transactions

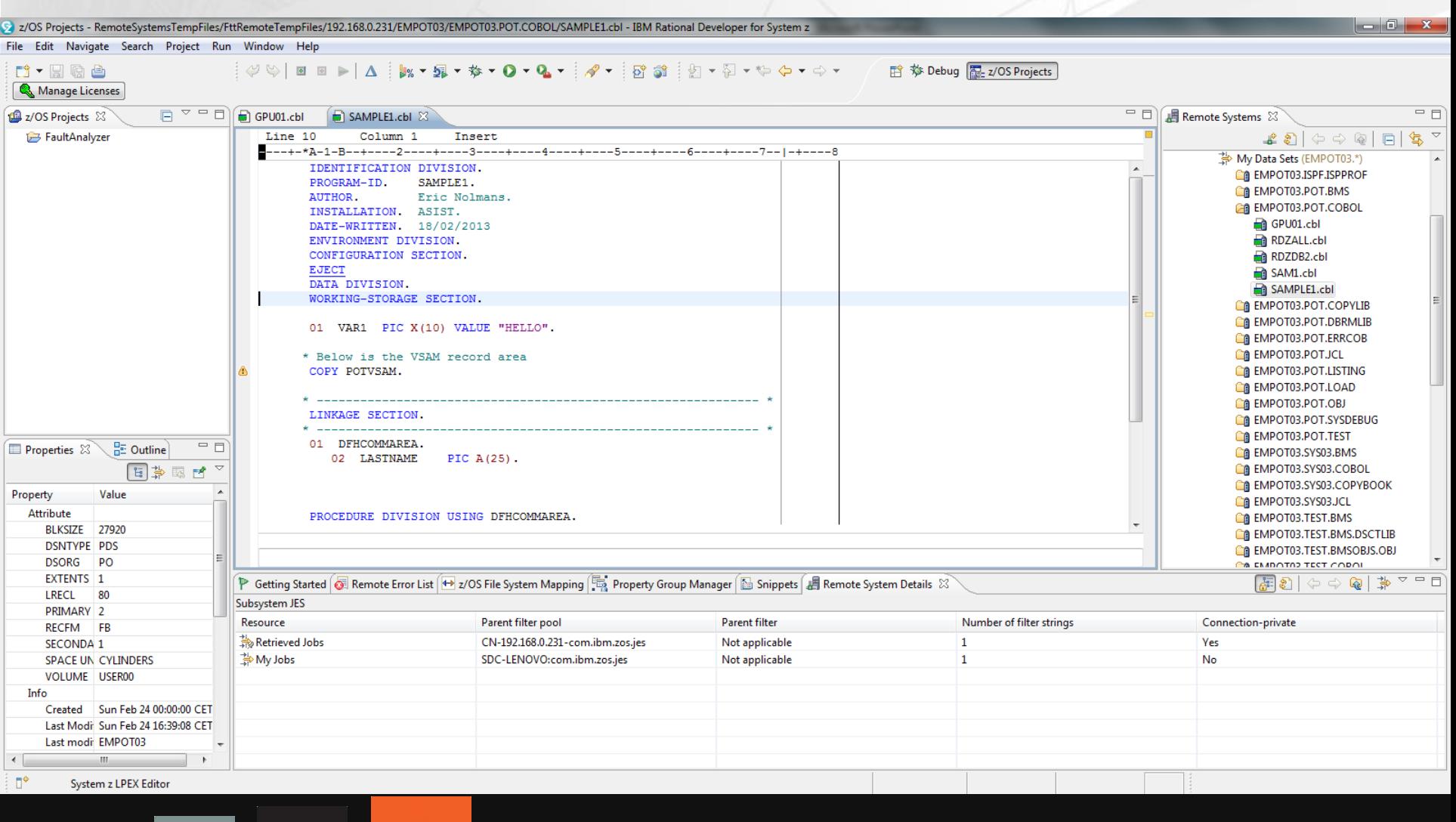

(ಿ

**PROJECT** 

 $\circled($ 

REFRESH

 $(\cdot \cdot \cdot)$ 

BASELINE

⊕

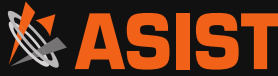

### Worklight creates Mobile Front End

Mobile Client

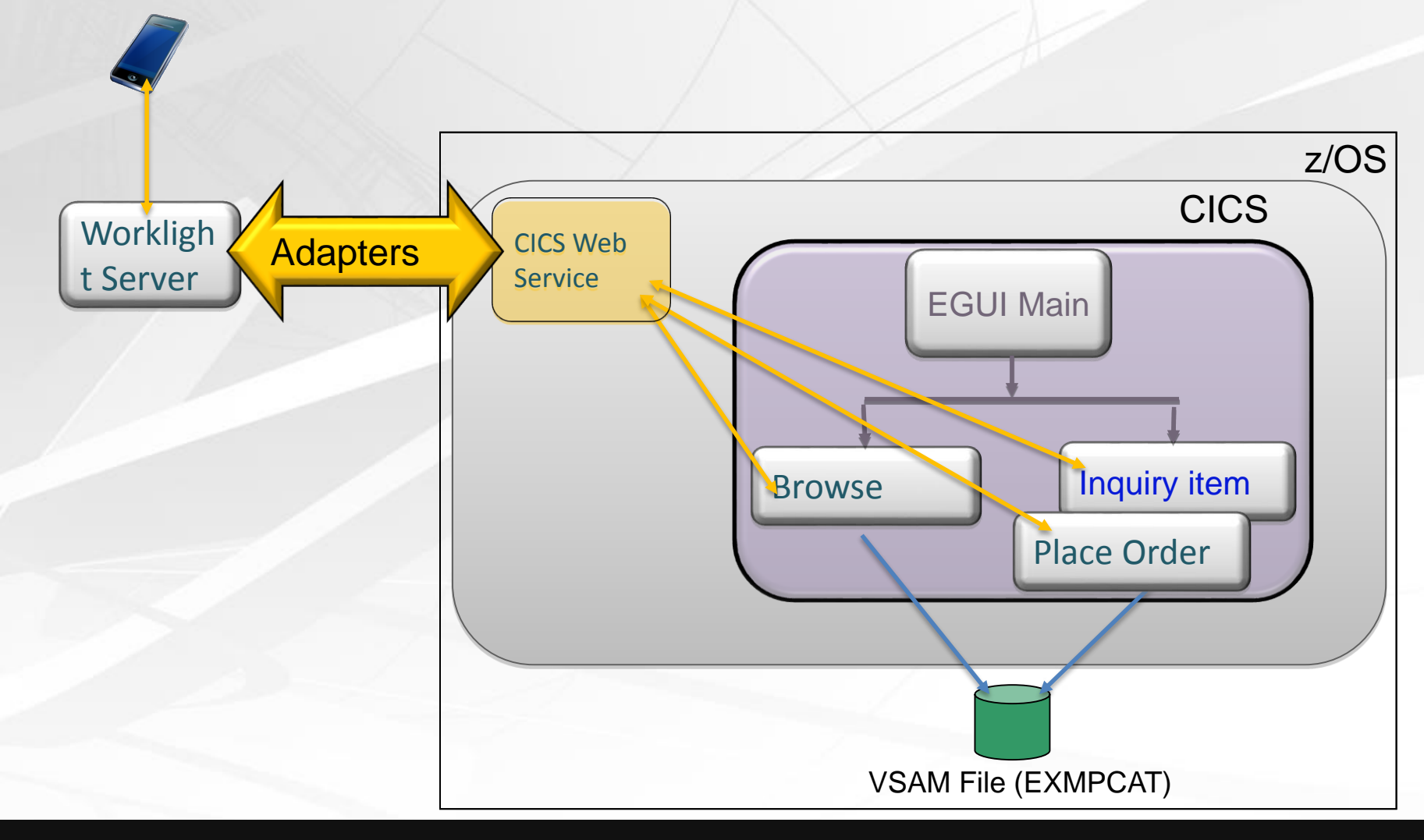

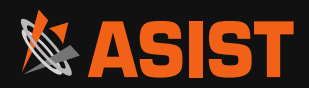

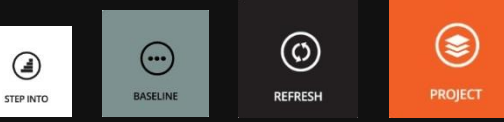

### CICS connectivity options

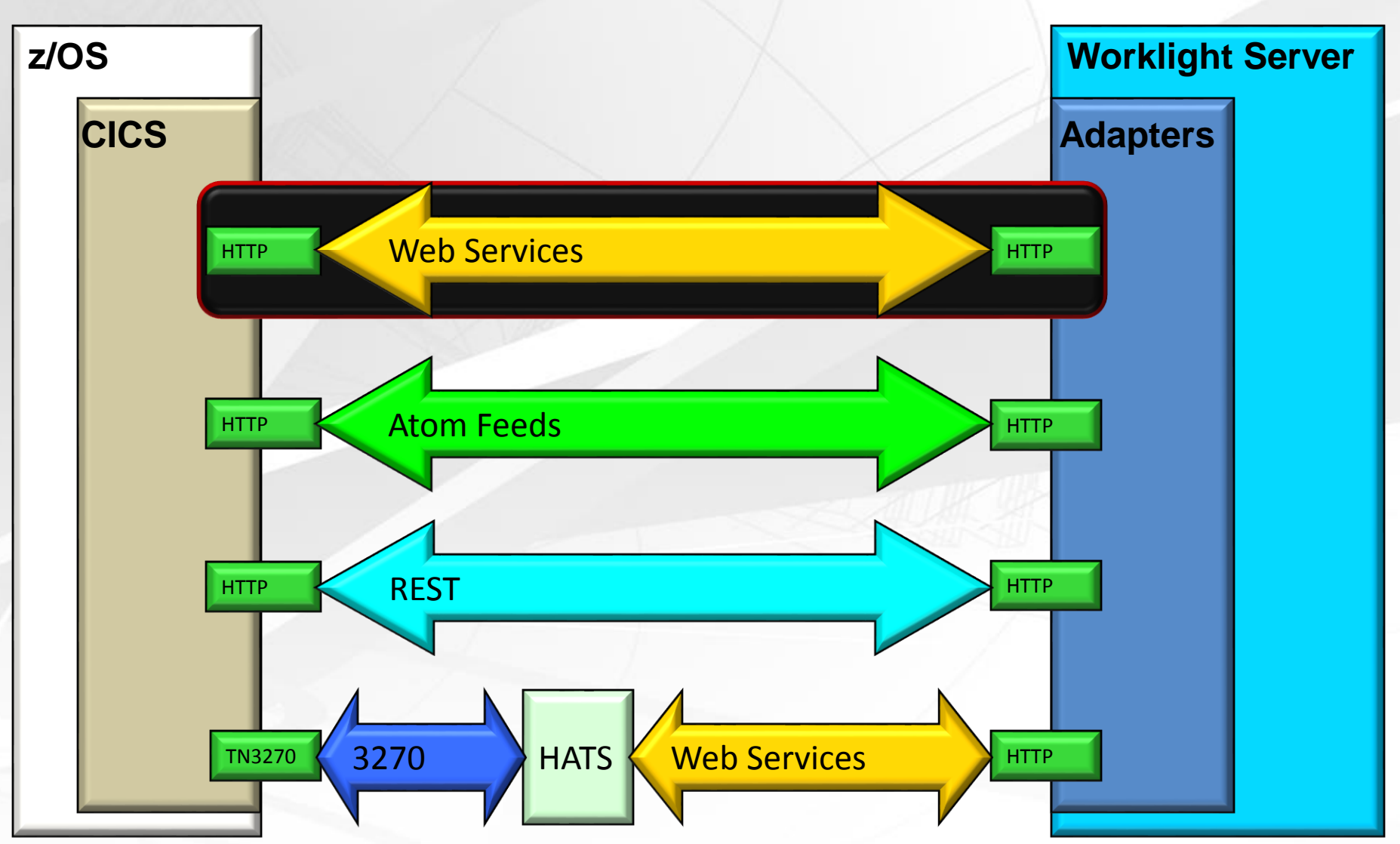

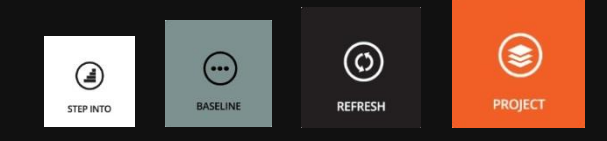

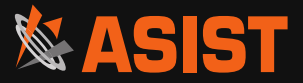

### Worklight enhances the CICS Web Service enabled app

❀

**PROJECT** 

 $\circledcirc$ 

**REFRESH** 

 $\bigodot$ 

BASELINE

⊕

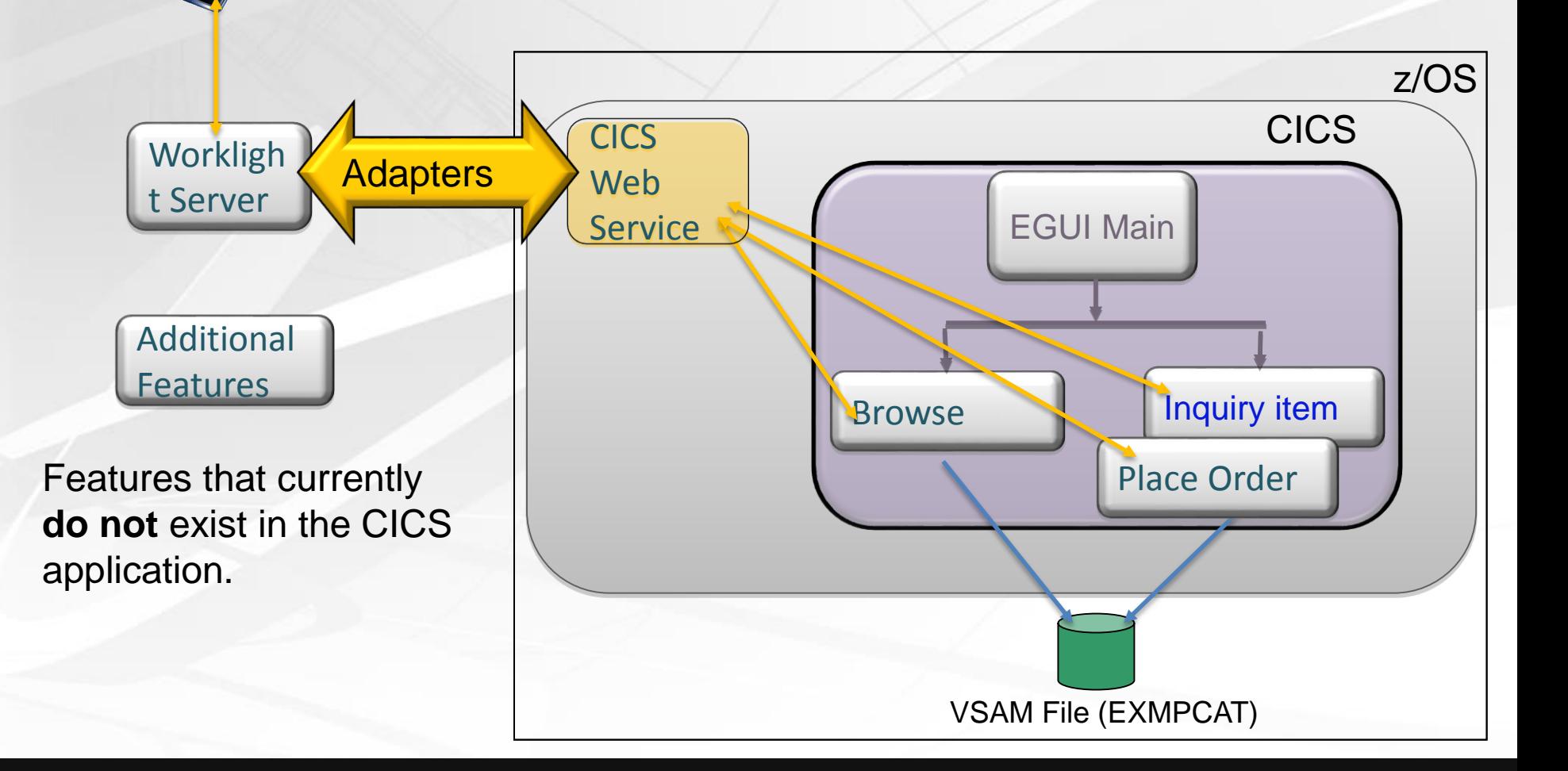

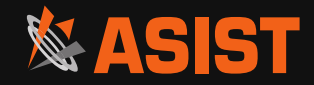

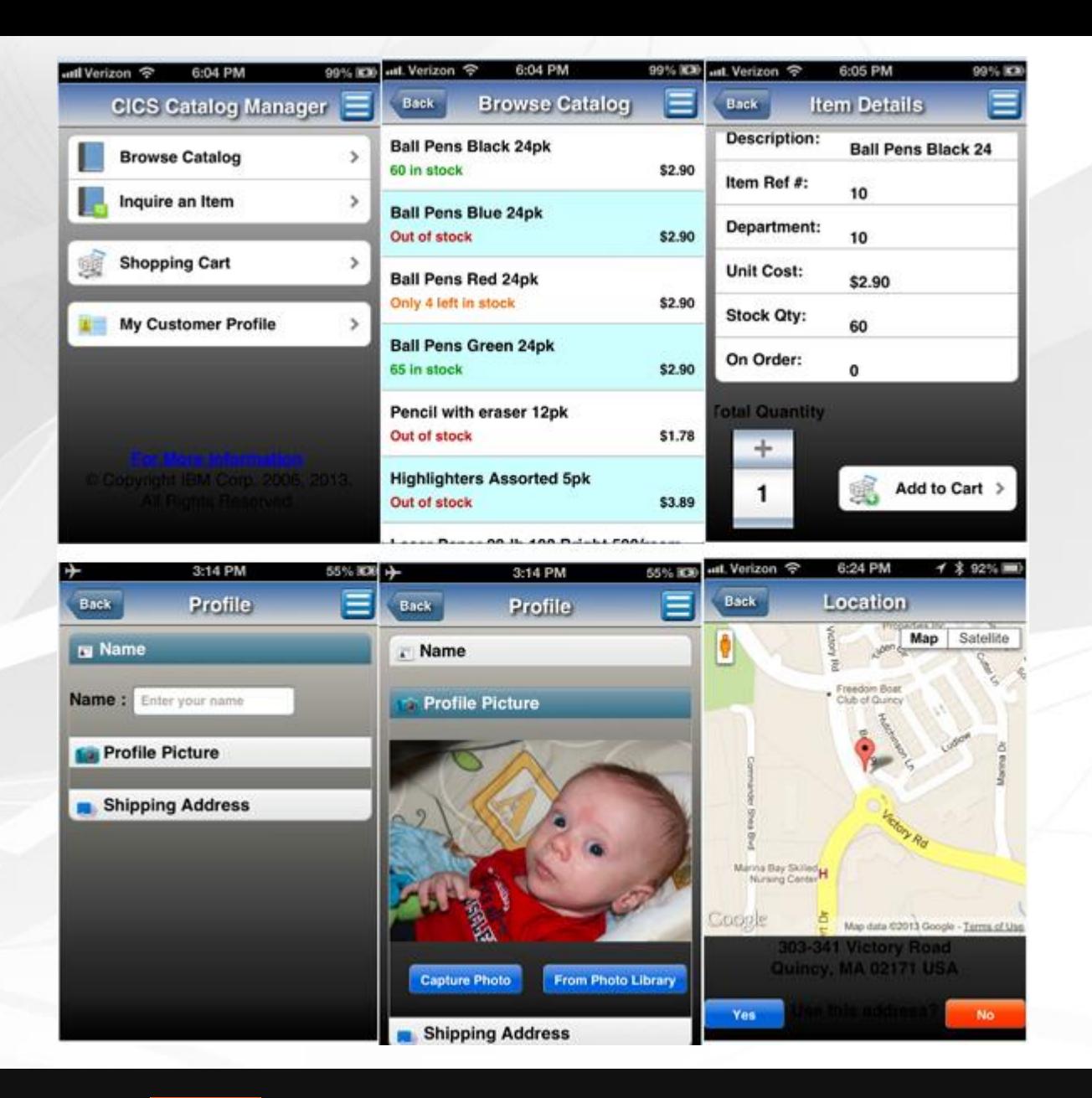

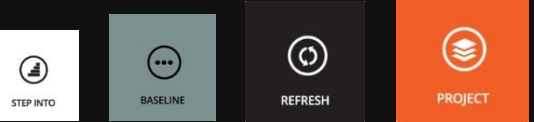

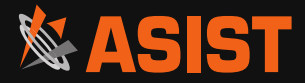

# Thank you for your attention, any questions?

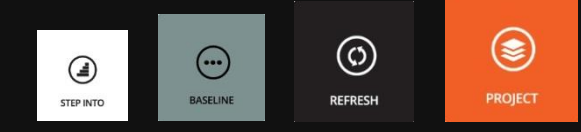

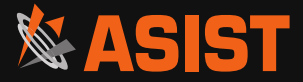